## **RFID Input Plug-in for DataWedge Release Notes For Software Release Version 1.0.1**

# **Release Notes for Version** *Released Aug 2012*

### **Contents**

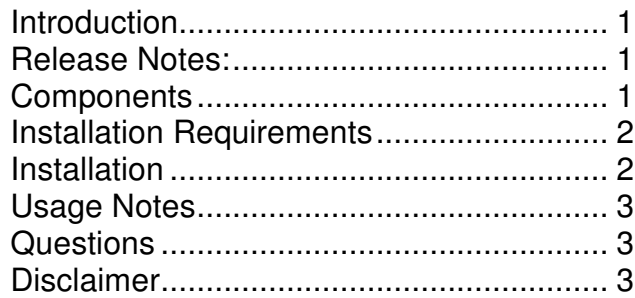

### **Introduction**

This RFID Input Plug-in is a Motorola input plug-in for use with Motorola DataWedge. DataWedge RFID Input Plug-in provides way to read RFID Tags by Motorola RFID Hand Held devices and transfer Tag data to a foreground application through output plug-in. DataWedge RFID Input Plug-in uses RFID3 APIs to communicate with RFID radio.

### **Release Notes:**

#### **Version 1.0.0.0**

- Read the RFID tag data and send it to configured output plug-in.
- Provide multiple settings to select Tag's memory bank, Session, Tag read time-out etc.

### **Components**

The download package for the RFID Input Plug-in consists of RFIDInputPlugin.msi. This Microsoft Installer file installs the following components on the PC.

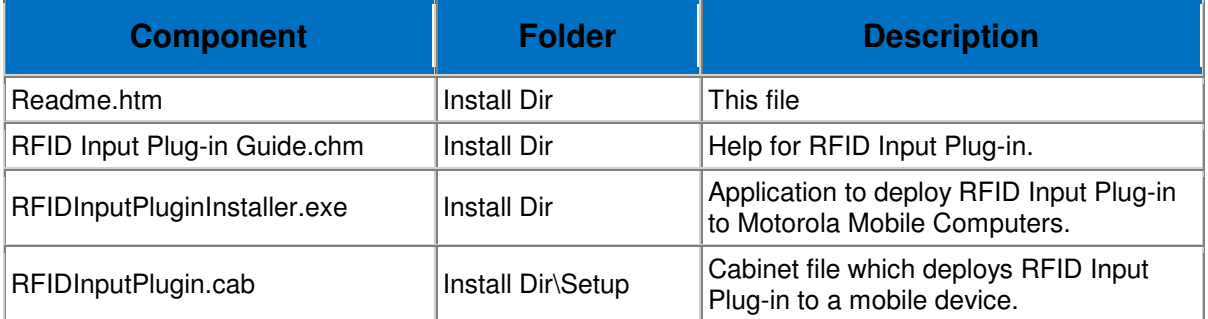

## **RFID Input Plug-in for DataWedge Release Notes For Software Release Version 1.0.1**

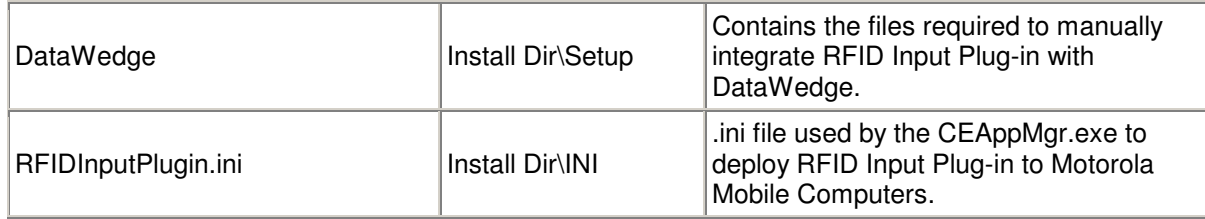

The **RFIDInputPlugin.CAB** file will install the following components when run on the mobile device.

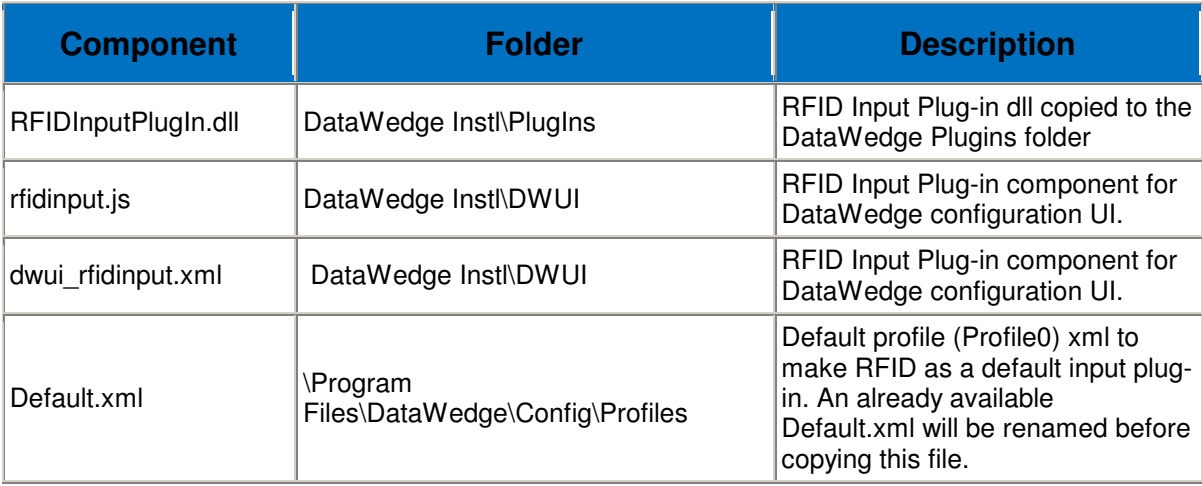

### **Installation Requirements**

The following software must be installed prior to installing RFID Input Plug-in.

- Microsoft Windows XP, or Microsoft Windows 7 Operating System.
- Microsoft ActiveSync 4.5 or higher.
- Motorola DataWedge v3.3 or higher (on Motorola Mobile device)

### **Installation**

- Run RFIDInputPlugin.msi on a PC.
- This will install RFID Input Plug-in onto the PC and, at the time of installation, if a mobile computer is connected to the PC through Microsoft ActiveSync, the installer will deploy RFID Input Plug-in to the mobile computer.
- Once installed, the Install RFID Input Plug-in option can be selected from Start Menu > Motorola RFID Input Plug-in to deploy RFID Input Plug-in onto multiple mobile devices.

**Note:** It is recommended that DataWedge be stopped on the mobile computer if it is already running before beginning the installation or un-installation of RFID Input Plug-in.

## **RFID Input Plug-in for DataWedge Release Notes For Software Release Version 1.0.1**

### **Usage Notes**

- RFID Input Plug-in can only be installed to a Motorola mobile computer if Motorola DataWedge is already installed on that mobile computer.
- RFIDInputPlugin.CAB will search the install path of DataWedge onto mobile device and will install the RFID Input Plug-in at the same install path. If DataWedge is not installed, it will pop-up an error message and installation will be failed.
- If Motorola DataWedge is uninstalled from the mobile computer while RFID Input Plug-in is installed, re-installing DataWedge will not automatically integrate the RFID Input Plug-in. The RFID Input Plug-in needs to be reinstalled in order to integrate with DataWedge.
- Uninstalling DataWedge will not uninstall RFID Input Plug-in from the device.
- For larger number of tag reads, it's advisable to have higher duplicate tags timeout (at least 10 seconds or more) to ensure long continuous read.

#### **Questions**

For sales related enquiries, contact Motorola Inc. at 301 610-6100 (Monday-Friday 8:30 a.m. – 5:00 p.m. EST): http://www.symbol.com/rfid

For technical assistance please call Motorola at 800-653-5350 (24x7 support line): http://www.symbol.com/services/howto/howto\_contact\_us.html

#### **Disclaimer**

While Motorola Inc. has committed its best efforts to providing accurate information in this document, we assume no responsibility for any inaccuracies that may be contained herein, and we reserve the right to make changes to this document without notice.

Motorola, Inc. One Motorola Plaza Holtsville, New York 11742-1300 http://www.symbol.com